# استخدام الإنترنت بإسلوب أسهل لذوي الإحتياجات الخاصة

روان حمود فهد السراني

جامعة الملك سعود المملكة العربية السعودية – الرياض

المكنبتها الكترونيته

أطفال الخليج ذوي الاحتياجات الخاصة

www.gulfkids.com

Permission to make digital or hard copies of all or part of this work for personal or classroom use is granted without fee provided that copies are not made or distributed for profit or commercial advantage and that copies bear this notice and the full citation on the first page. To copy otherwise, to republish, to post on servers or to redistribute to lists, requires prior specific permission. The First Mini-Conference in Web Technologies and Trends (WTT)

© 2009 Information Technology Department, CCIS, King Saud University, Riyadh, Saudi Arabia

### الملخص

تتواجد في كل مجتمع من المجتمعات فئة خاصة تتطلب تكيف خاص مع البيئـة التـي يعيشون فيها نتيجـة لوضعهم الصحي الذي يوجد به خلل ما، و هذا التكيف لا يأتي من قبلهم بل يقع عاتقه علـى من يحيطـون بهم بتوجيه الا هتمام لهم مثلهم مثل أي شخص طبيعي بمار س\_ حياته ، ولذلك وجدت عدة تقنيات تجعل المعوقين ومحدودي القدرة والحركة، وأصبحاب الاحتياجات الخاصّة من ضبعاف البصر أو فاقديه والمصابين بعمي الألوان قادرين على استخدام الإنترنت والتطبيقات الأخرى الخارجة عنها . وقد مكنت هذه التقنيات من تحقيق فرص عمل للمكفوفين وأعطتهم الاستقلالية والاعتماد على الذات وذلك في محاولة للتعويض ولو جزئيًا على حاسة البصر . حيث تشكل الإنترنت بالنسبة لذوى الاحتياجات الخاصة ً وسيلة اتصال مهمة

ولعلبي فبي بحثبي سألقى البضوء علبي المتبصفحات البصوتية ، تحديداً عن متبصغح Easy Web Browsing ، وأخيراً عرض تجربتي باستخدام المتصفح و وجهة نظري الشخصية .

### الكلمات المفتاحبة

ذوي الإحتياجات الخاصة، الإنترنت ، متصفح ايزي ويب براوزر ( Easy Web Browsing ) ، المتصفحات الصوتية .

### 1. المقدمة

ظلت كنوز شبكة الإنترنت حتى وقت ليس ببعيد حلمـًا ير اود المكفوفين المجاهدين لإثبـات وجودهم في عالم المبصرين الذي يعتبر هم مجرد عالـة تثقل كاهل الحكومـات ومؤسسات الرعاية الاجتماعية فغير أن هذا الحلم تخطى بنجاح كبير عقبة المستحيل وأصبح ممكن التحقيق لجميع المكفوفين وضعاف البصر ، فقد نجحت بعض شركات الكمبيوتر في إيجاد وسائل تمكنهم من استخدام تقنياته بشكل سهل ومن بين هذه التقنيات على سبيل المثال بر امج خاصــة لقر اءة محتويات الشاشة أو لوحة مفاتيح بمكنـهم من خلالـها إدخـال النـصـوص التي يرغبون بطباعتها أو حفظها دون عناء والمتصفحات الصوتية وقد عمل هذا الحل النقني على تفعيل أكبر لدور ضعاف البصر أو فاقديه ومحاولة دمجهم في المجتمع وعدم تجاهلهم أو نسيانهم ولما كان الإنترنت بطبيعته لا يعتمد على النص فقط بل يعتمد أيضاً على الصورة والصوت، أصبح من الضروري إيجاد طرق و وسائل خاصـة تمكن المعـاق بصرياً من إدراك محتويات الإنترنت وتبادل الرسائل الإلكترونية من خلالها ولذلك وجدت المتصفحات الصوتية و هي احدى الوسائل لتسهيل التصفح لهم .

## 1. المتصفحات الصوتية VO LC E-BROWSERS

تعمـل المتـصفحات الـصوتية عمـل قار ئــات الـشاشة ولكنهـا أكثـر تطـور أ ومخصـصة لمستخدمي الإنتر نبت مين ضبعاف البيصر وفاقديبه والمبصابين بعمبي الألبوان تستخدم المتصفحات البصوتية كاستخدام المتصفحات الشهير ة مثل متصفح انترنت اكسبلور ر وموزيلا فاير وفكس وسفارى وغير ها، ولكن مايميز ٍ هذا المتصفحات أنها تستطيع قراءة نص صفحات الإنترنت والتمييز بين الصور والروابط ومن أشهر المتصفحات الصوتية متصفحHome Page Reader ومتصفح Browser Sensus internet ومتصفح Easy Web Browser من شركة IBM ولعلى سوف أتحدث تحديداً عن متصفح ايزي ويب براوزر .[1].

2. متصفح ایزی ویب براوزر (EWB) يساعد هذا المتصفح المسنين والأشخاص ضعيفي النظر والمصابين بعمى الألوان على قراءة النصوص بصوت مرتفع وبالتالي إتاحة المجال أمامهم لتعديل حجم محتويات الشبكة وألو انها حسب احتياجاتهم .

وهنالك عدة ملاحظات عند استخدام متصفح Easy Web Browsing فهو متوفر فقط في حين كنت متصل بشبكة الإنترنت. بحيث أنه يتم تحميله على الجهاز بشكل مؤقت وفي أول مر ة تستخدم فيها المتصفح ، قد يستغر ق بعض الو قت للتحميل ولكن عندما تستخدمه مرة أخرى ، فإنـه لـن يحتـاج إلـى وقت وسوف تـستخدمه علـى الفور وبإمكانـه أن يقرأ بمختلف اللغات، لكنه بأخذ بعض الوقت قبل أن يبدأ في القراءة إذا انتقلت من صـفحة إلـي صـفحة بلغـة معينـة لأول مرة لأنـه يجب عليك أن تنتظـر حتـى ۖ يُحَدِّث اللغـة وبالتأكيد فـي المرة الأخرى لن تحتاج للإنتظار . وهو يتوافق مع انترنت اكسبلورر الإصدار السادس فما فوق

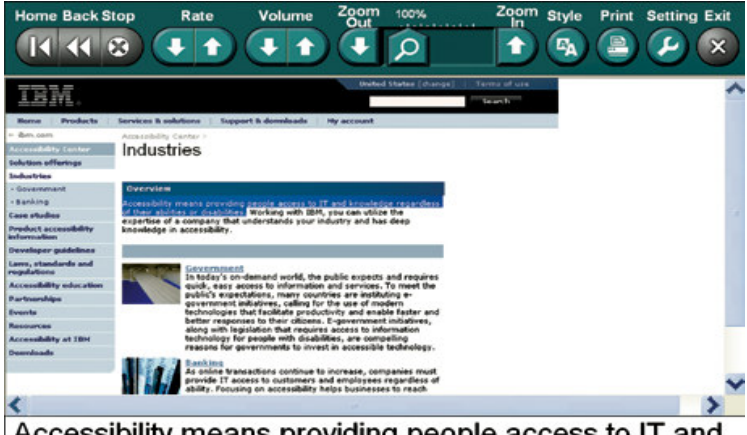

Accessibility means providing people access to IT and knowledge regardless of their abilities or disabilities.

صورة1: توضح واجهة المتصفح

ولعلى سوف اتحدث بشيء من التفصيل عن بعض النقاط الأساسية :

2.1 تكبير وقراءة النصوص:

اذ أنه يمكننا تحديد النص المر اد تكبير ِه ۖ فقط ، بتحر يك مؤشر ِ الفأر ة على النص و لا حاجــة للضغط وتلقائياً يظهر النص المحدد داخل نافذة وبخط عريض في أسفل الصفحة وتبدأ القر اءة من بدايـة النص ويتميز المتصفح بالنسبة للقر اءة بعدة مميز ات منهـا أنـه بإمكاننـا اختيار القراءة التلقائية بحيث أنه عند فتحه للصفحة فإنه يبدأ بقراءتها. وعند اختيار خاصية القراءة المستمرة المتوفرة في شريط المهام فإنها تُمَكن من القراءة المستمرة و هي اللتي تبدأ إمـا مـن بدابـة الـنص وحتـى نـهابتـه أو مـن بدابـة الفقر ة المحـددة ¸ و نلاحـظ أنـه عنـدما ببـدأ المتصفح بالقراءة ونقوم بتغيير مكان المؤشر فإنه يتوقف عن القراءة ويقرأ من بداية النص الجديد الذي يقف عليه مؤشر الفأرة .

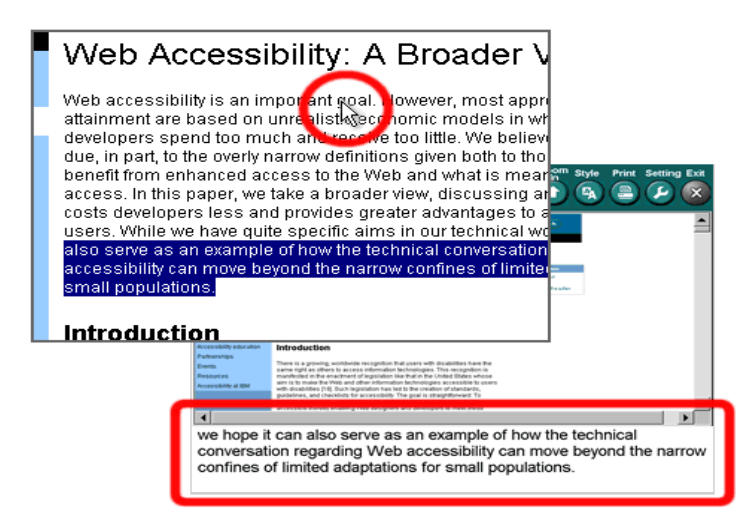

صورة2: توضح القراءة التلقائية و نافذة تكبير النص في أسفل الصفحة.

2. 2 تغير الإعدادات المتقدمة:

لدبنا طر بقتين لتحديد الخيـار ات المتقدمـة ،إمـا عـن طر بـق الـضغط علـى المثلـث بالز او بـة اليمني السفلي أو بطريقة يدوية و هي الإستخدام المباشر للأيقونات وهنالك اختصارات لمن يستخدمون لوحة المفاتيح فمثلأ إذا أراد المستخدم إغلاق المتصفح يستخدم اختصار كنتر ول+صفر\_ "ctr+0" و الكثير\_من الاختصار ات التي تسهل استخدامه . وشريط المهام مقسم إلىي ثلاثة أقسام : الأولىي وهي الخاصية ببالقر اءة والصوت والثانية و هي الخاصة باعدادات الشاشة و العر ض أما الثالثة فهي خاصة بالاعدادات الأخر ي .

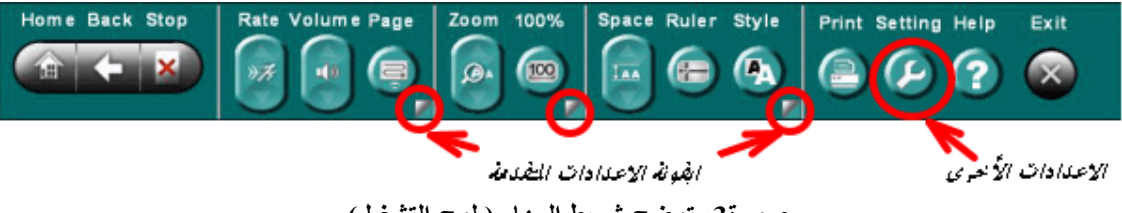

صورة3: توضح شريط المهام ( لوح التشغيل).

#### اعدادات القراءة والصوت:  $2.2.1$

و تظهر لنــا هنــا قائمــة ، بإمكاننــا عن طريقهـا أن نـتحكم فـي القراءة فيوجـد عـدة سـر عات للقراءة المتواصلة وكذلك درجات مختلفة للصوت ويوجد مربع خيارات " Check Box " يسمح بتحديد امكانيــة القراءة التلقائيــة والقراءة المستمرة [والتـأثيرات الـصوتية فعنـد تـصفح الإنترنـت وتحميـل الـصفحة يظهـر\_صـوت ينبـه المـستخدم أن الـصفحة فـي طـور\_ التحميل وصوت آخر لليميز أنه اكتمل تحميل الصفحة كاملة ويمكن التحكم بدرجة التأثير الصوتبي

> اعدادات الشاشة والعرض:  $2.2.2$

و المتصفح يدعم إمكانيـة تكبير وتصغير شاشـة العرض بنسبة تتراوح بـين 50% إلـي 600% ويوجد مربع الإختيار " Check Box " الذي يمنح الإختيار التلقائي الأمثل لمعدل التكبير ليتناسب مع حجم شاشة الحاسوب الشخصبي الخاص بالمستخدم . ولشريط التمرير " scrollbar " حيز هنا بحيث يعطي المتصفح أربع خيارات لتحديد عرض( سُمك ) الشريط بين العرض الطبيعي وحجم "16" و "32" و "48" والمميز هنا أنـه بالإمكان جعل شر بط التمر بر بِتأثر بحر كة الفأر ة فإذا كانت بـأعلى الصفحة بتحر ك للأعلـى و هكذا وإذا كان النص متقارب جداً وتصعب قراءته توجد خيارات مميزة بحيث يعطى فرصـة لاختيار حجم التباعد ببن الأسطر أو الكلمات أو الأحرف حسب رغبة المستخدم وكذلك يوجد مربع اختيار " Check Box " للخط الكبير بحيث يُعرض النص بهذا الحجم تلقائياً عند التَصفُحِ. وبالإمكان تغيير نمط لون الصفحة وهناك تسعة أنماط مختلفة .

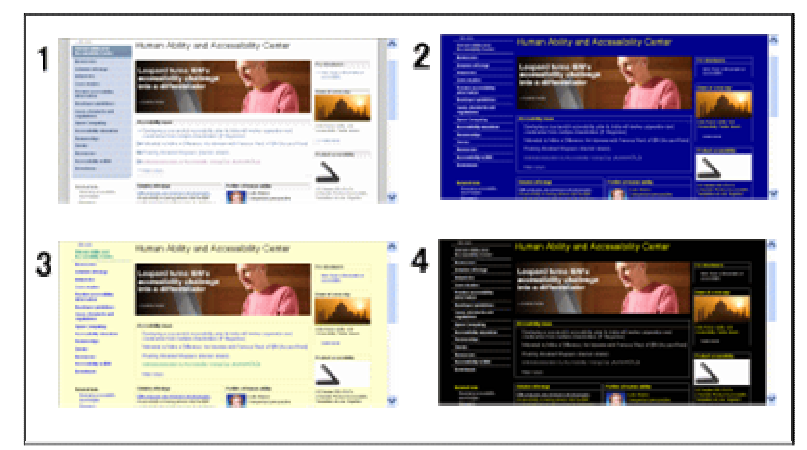

صورة4: توضح أنماط الألوان المختلفة للصفحة.

ويمكننا اختيار نمط وطريقة تحديد النص المؤشر عليه بالفأرة وهناك أربع أنماط مختلفة .

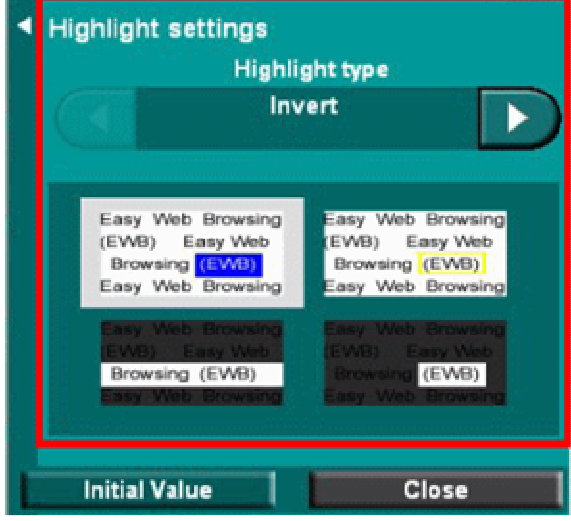

صورة5: توضح الأنماط المختلفة لتحديد النص.

ولنافذة تكبير الخط نصبب هنا بحيث يمكن للمستخدم إختيار إرتفاع النافذة الذي يريده ونتراوح بين الإرتفاع العادي و "1" و"3" و"5" ، و هناك سنة أحجام مختلفة للتحكم بحجم خط النص داخل النافذة .

#### الاعدادات الأخر ي: 2.2.3

نَشْمَلْ عدة ابِقونات وهي :

- الطباعـة"Print" التـى تتبـع أسـلوب ترتيب الإطـارات فمـثلاً لـو كانـت الـصفحة تحتوى على إطارات "Frame " فإنه سوف يطبعها على حسب ترتيبها وطريقة عرضها بالمتصفح فكل إطار يُطبع بصفحة.
- الضبط "Setting" التي تجمع تحتها جميع الاعدادات السابقة ولكنها هنا مجتمعة بقائمة في صفحة واحدة وهي طريقة أسهل لضبط الاعدادات ، حيث تحتوي القائمة على أربع فئات : الشاشة والقراءة والنص والاعدادات الأخرى ومدرج تحتها شرح تفصيلي لطريقة الإستخدام .
- المساعدة "Help" ومنهـا يفتح موقـع اي بـي إم ويظهـر شـرح لـبعض المـشاكل و حلولها
	- وختاماً الخروج" Exit"وبالضغط عليها يقفل المتصفح .

## 3. تجربتي الشخصية :

لقد كانت فرحتي بالمتصفح عظيمة فأدركت أنـه يوجد مـن يهتم بر غبـات ذو ي الإحتياجـات الخاصة ويسعى إلى تحقيقها. أولى خطواتي كانت بتحميل المتصفح و واجهت مشكلة مع الإنترنت اكسبلورر فقمت بتحميل الإصدار المتوافق وحالما تحمل المتصفح بدأت بالتجول في أركانه وكنت مشتاقة لمعرفة أسرار وحقيقة وروعة المتصفح للوهلة الأولى وجدت صعوبة باللغة فكان يبدأ باللغة اليابانية وبحثت كثيراً في أركانه حتى وجدت السبيل لتحويله للغة الإنجليز يـة لأنـه لايدعم العر بيـة للأسف، تنقلت بـين الـصفحات و أذهلتنـي قدر تـه علـي القراءة ومميزاته بالقراءة،و ازداد شغفي لمعرفة عمل كل جزء ولموقع المتصفح دعم كبير فكنت أقرا وأجرب حتى تمكنت منـه وأكثر مـا أعجبنـي بـه قدرتـه علـى التكبير والتصـغير والأصىوات التأثيرية عند قيامـه بـأي عمل والمتصفح مميز وخصوصاً أنـه يدعم ثـلاث فئـات مهمـة وهـي ضـعيفي البـصر وفاقديـه والمـصـابين بعمـي الألـوان ويـوفر الكثيـر مـن الاعدادات والأوضاع التي تمنحهم سهولة بالاستخدام وكسر لكثير من العوائق السابقة

الخاتمة

قد يتصورُ المرءِ أن استعمال الإنترنت من طرف شخص ضريرٍ أو يعاني من ضعف حاد في البصر أمر معقد للغايـة وهذا التصور صـحيح بطبيعـة الحـال، لكن علـى الـرغم من صعوبة الأمر فإن عالم الإنترنت أصبح جزء من حياة عدد كبير من المعاقين بصريا ً .و الجهود المبذولة والطريق الذى تسير فيه حركة تطويع تقنية الحاسب والإنترنت لخدمة المعاقين بصرياً على المستوى العالمي يبشر بالخير وإن كانت على المستوى العربـي تسير ببطء ومـا زالت فـي بداياتها والاهتمام الذي توليه الكثير من الشركات ساهم كثيراً في تسهيل استخدام ذوي الاحتياجات الخاصة للإنترنت مثِّل Microsoft و IBM وعلى المستوى العربي شركة صخر . يدل على التوجه الصحيح لخدمة جميع شرائح المجتمع. [ 1] ولعلى اتأمل من الجيل القادم جيل الإنترنت أن يحاكي ويلم بهذه الفئات ويهتم بتطوير وابتكار كل التقنيات لدعمهم .

## 5 . المراجع العربية

[1] السلمان ، عبد الملك سلمان والخليفة، هند بنت سليمان (2000 .(الاتجاهات والتطورات الحديثة في تقنيـة الحاسب والإنترنت لخدمة المعاقين بصرياً، ورقة عمل قدمت في المؤتمر الدولي الثـاني للإعاقـة والتأهيل الـذي انعقد تحت ر عايـة مركز الأمير سلمان لأبحاث الإعاقة وجمعية المعوقين من 23-26 أكتوبر 2000م.

## 6 .المراجع الأجنبية

Last visited: 19 http://ewb.cdpf.org.cn/manual\_en.html  $[2]$  The IBM site located on the internet at eccember, December,